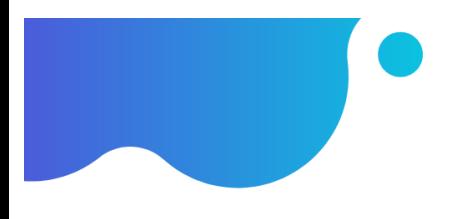

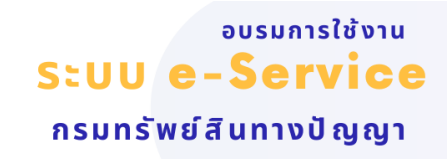

# **การใช้ระบบสืบค้นฐานข้อมูลเครื่องหมายการค้าด้วยรูปภาพ "Image Search" วันที่ 19 มิถุนายน 2566 ธิดาลักษณ์ นิติวัฒนวิจารณ์ นายทะเบียนเครื่องหมายการค้า**

# **การใช้ระบบสืบค้นฐานข้อมูลเครื่องหมายการค้าด้วยรูปภาพ (Image Search)**

1. เครื่องหมายการค้าเป็นเครื่องมือทางการค้าที่สำคัญสำหรับผู้ประกอบการและเป็นทรัพย์สินทางปัญญาที่ยื่นขอ จดทะเบียนมากที่สุด จากสถิติการยื่นขอจดทะเบียนเครื่องหมายการค้า ในแต่ละปีมีประมาณ 45,000 คำขอ การตรวจค้น ความเหมือนคล้ายของเครื่องหมายการค้าก่อนยื่นคำขอจดทะเบียน จึงถือเป็นขั้นตอนสำคัญที่จะช่วยให้ทราบเบื้องต้นว่า เครื่องหมายการค้านั้นมีแนวโน้มจะได้รับจดทะเบียนหรือไม่

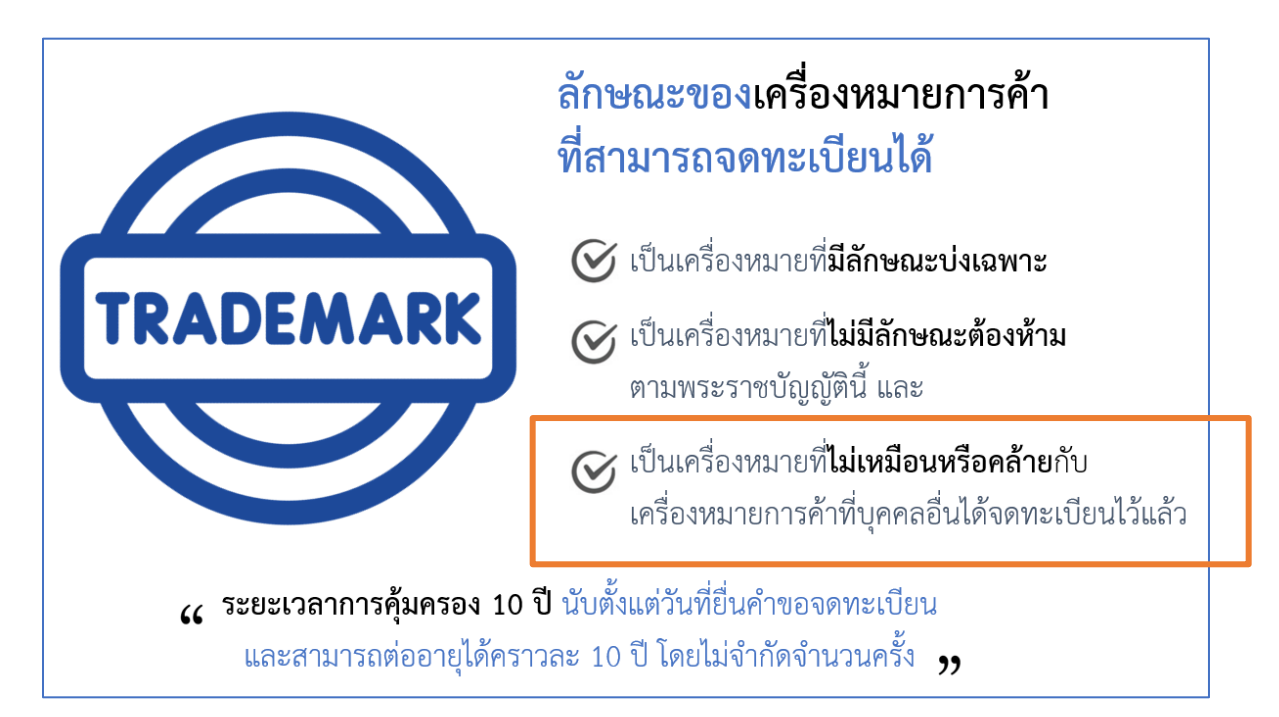

บริการสืบค้นเครื่องหมายการค้า (รูปแบบเดิม) ผู้ขอสามารถมาสืบค้นความเหมือนคล้ายได้ 2 ทาง คือ

1. สืบค้นด้วยตนเองที่กรมทรัพย์สินทางปัญญา ชั้น 3 ซึ่งทางกรมจะมีเจ้าหน้าที่แนะนำวิธีการสืบค้น มีค่าธรรมเนียมในการตรวจค้นชั่วโมงละ 200 บาท

2. สืบค้นทางอินเตอร์เน็ต โดยเข้าเว็บไซต์กรมทรัพย์สินทางปัญญา www.ipthailand.go.th ไม่มีค่าใช้จ่าย ซึ่งทั้ง 2 ทาง จะใช้การตรวจค้นเครื่องหมายด้วย "คำค้น" หรือ "รหัสภาพอ้างอิง" (รหัสเวียนนา)

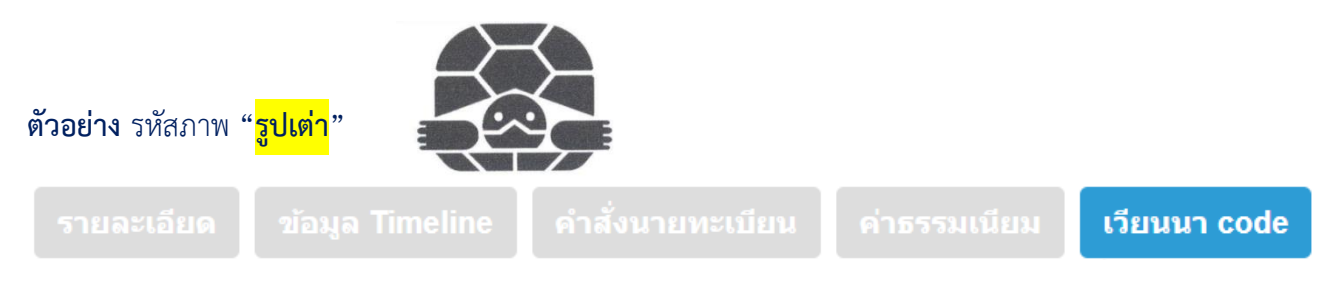

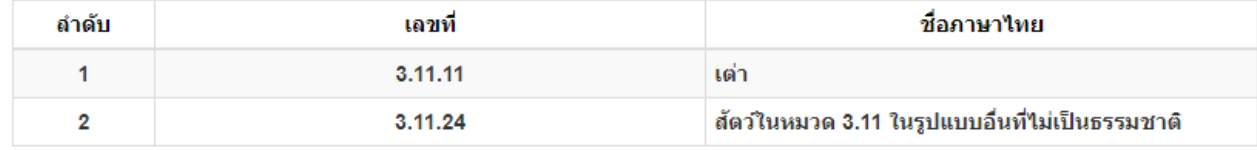

### **ตัวอย่าง** วิธีการตรวจค้นเครื่องหมายด้วย รหัสภาพ

#### บริการค้นหาข้อมูลทรัพย์สินทางปัญญา

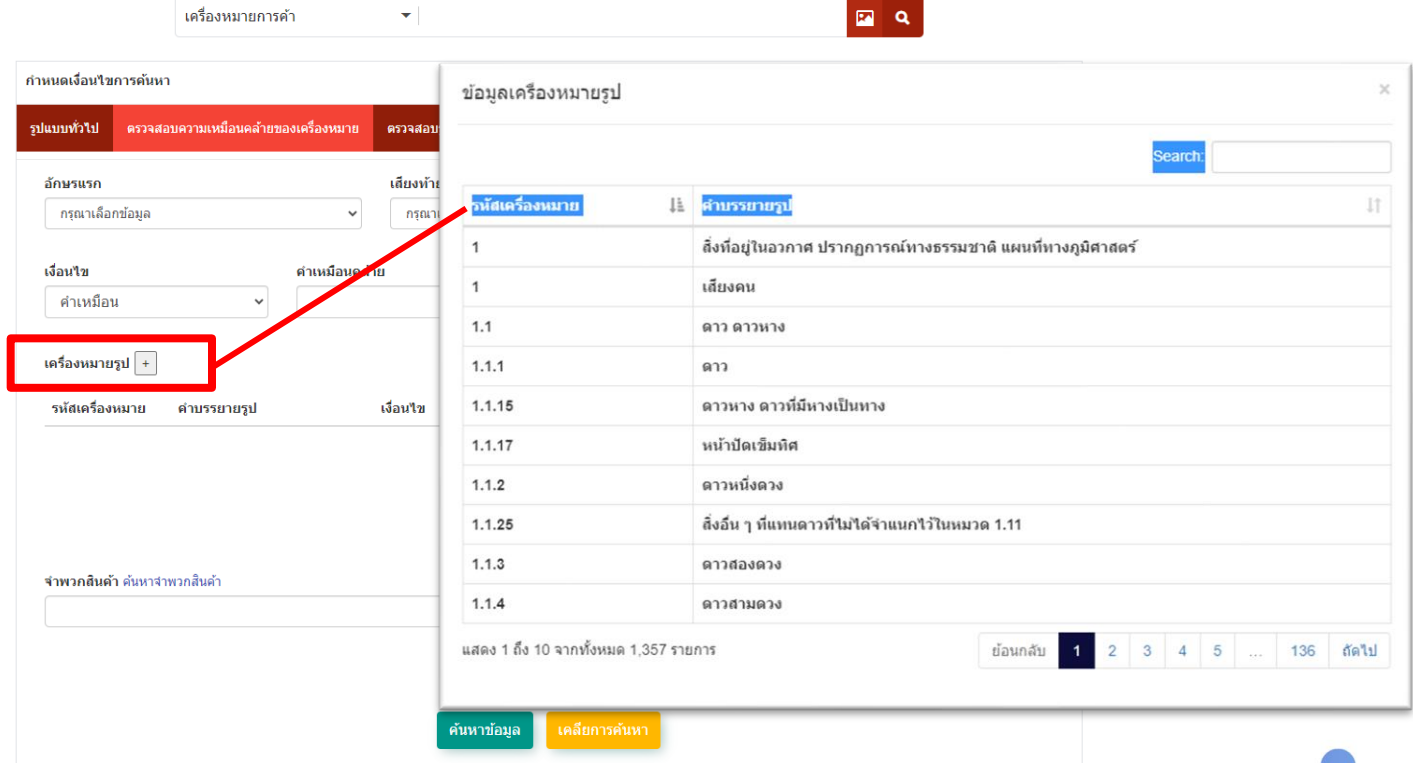

**2.** บริการ**สืบค้นฐานข้อมูลเครื่องหมายการค้าด้วยรูปภาพ (Image Search)** เปิดให้บริการ ช่วงต้นปี 2566 โดยใช้ เทคโนโลยีปัญญาประดิษฐ์ (Ai) มาช่วยในการวิเคราะห์และตรวจค้นเครื่องหมายการค้า ซึ่งมีความสะดวก รวดเร็ว และ ไม่มีค่าใช้จ่าย สามารถใช้งานได้ทั้งคอมพิวเตอร์ smart phone แท็ปเล็ต โดยใช้เว็บเบราว์เซอร์ เพื่อเข้าเว็บไซต์ของ กรมทรัพย์สินทางปัญญา **<https://www.ipthailand.go.th/th/>**

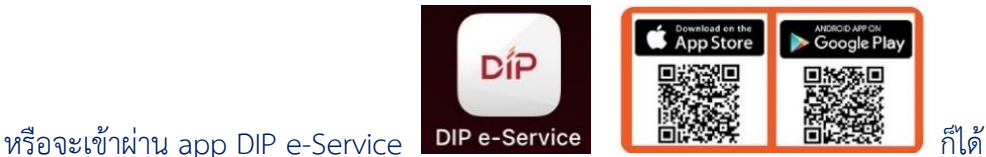

**ข้อดี**คือ (1) ไม่ต้องเสียเวลา copy ไฟล์รูปภาพลงคอม เพียง upload รูปภาพหรือ หรือจะใช้วิธีการถ่ายภาพ (2) ไม่ต้องเสียเวลา ทำความเข้าใจ "รหัสภาพอ้างอิง" (รหัสเวียนนา)

เพียง upload รูปภาพหรือ หรือจะใช้วิธีการถ่ายภาพ ที่ต้องการค้นหาจากนั้นระบบจะประมวลผลและแสดง เครื่องหมายการค้าที่มีความเหมือนคล้าย จากฐานข้อมูลเครื่องหมายที่มีอยู่กว่าหนึ่งล้านคำขอ (1,139,634 คำขอ ข้อมูล ณ วันที่ 11 มิถุนายน 2566) ซึ่งวิธีนี้มีความสะดวกและแม่นยำ กว่าการสืบค้นด้วย "คำค้น" หรือ "รหัสภาพ" ทั้งยังช่วยให้ประหยัดเวลา และไม่มีค่าธรรมเนียม

หากพบปัญหาการใช้งานสามารถแจ้งปัญหาการใช้งาน เพื่อปรับปรุงการบริการได้ หรือสอบถามที่ โทร.**1368**

# **คำแนะนำ รูปเครื่องหมายที่ใช้ค้นหา**

- 1. ภาพที่นำมาค้นหาควรมีความคมชัด ชนิดไฟล์ที่รองรับ \*\*Jpg, jpeg, bmp, png ขนาดของรูปภาพไม่น้อยกว่า 200 Pixel
- 2. ไม่ควรใช้ภาพที่มีความซับซ้อน หรือมีหลายภาคส่วนวางทับซ้อนกัน

เนื่องจากจะส่งผลต่อการตรวจค้น

# **ตัวอย่าง**

เครื่องหมายที่ Ai ไม่ถนัด (รูปภาพวางอยู่ในกรอบ พื้นหลังทึบ วางภาคส่วนซ้อนๆกัน)

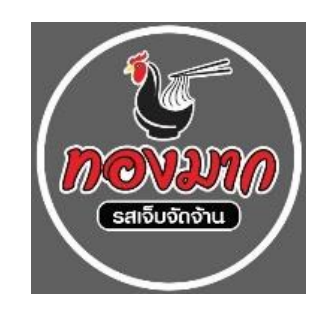

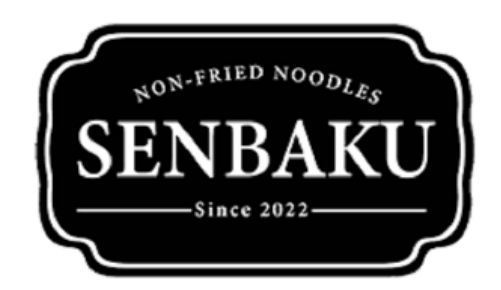

**3** | P a g e

ตัวอย่าง เครื่องหมายที่ Ai ถนัด

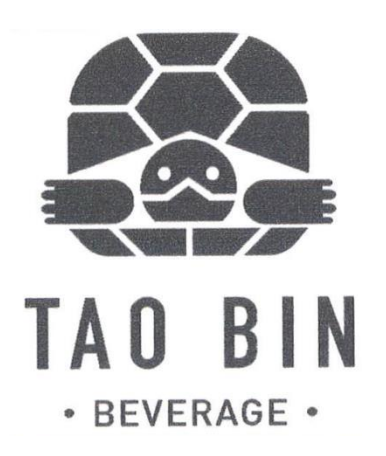

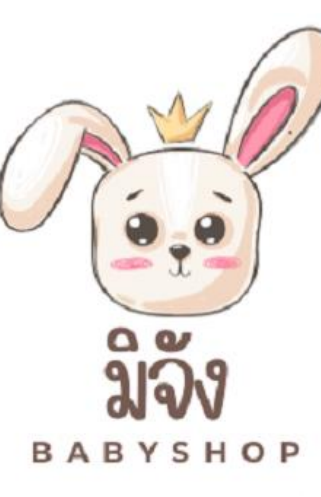

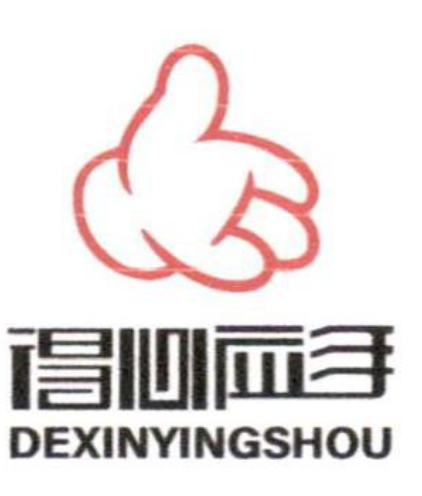

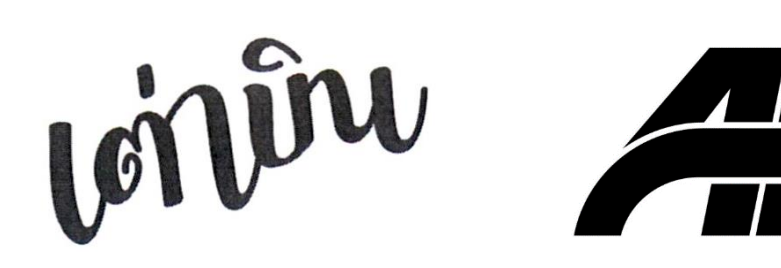

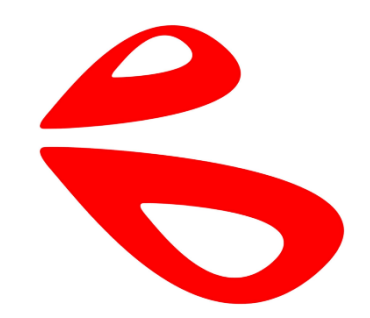

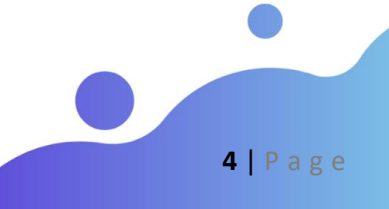

# **3. วิธีการใช้งานระบบ Image Search**

#### **3.1 ทางเข้าเพื่อใช้งานระบบ Image Search**

 **3.1.1 ใช้เว็บเบราว์เซอร์**เช่น Google Chrome, Microsoft Edge, Safari เพื่อไปที่เว็บไซต์กรมทรัพย์สินทางปัญญา <https://ipthailand.go.th/> เลือกเมนู"DIP e-Service"

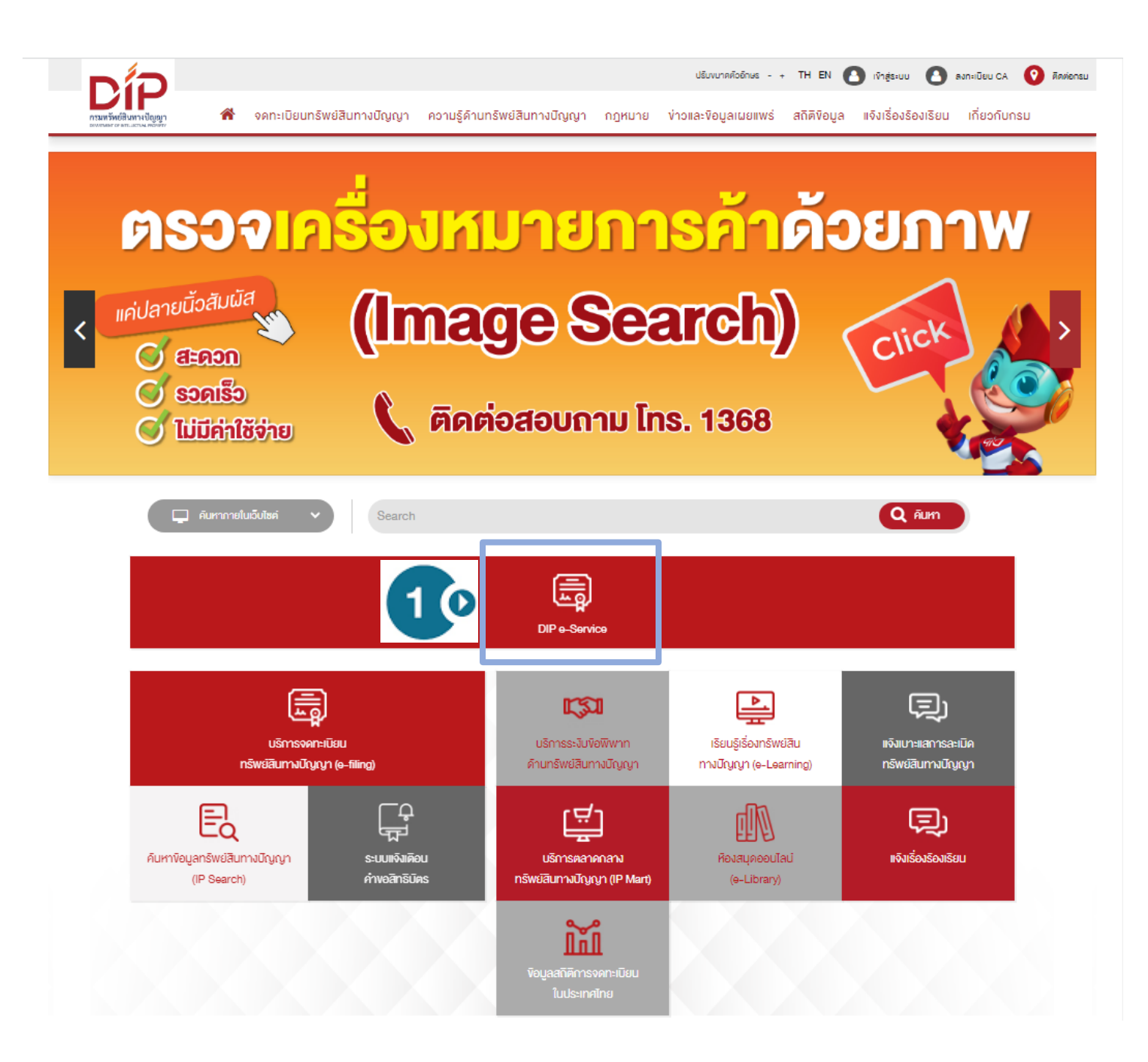

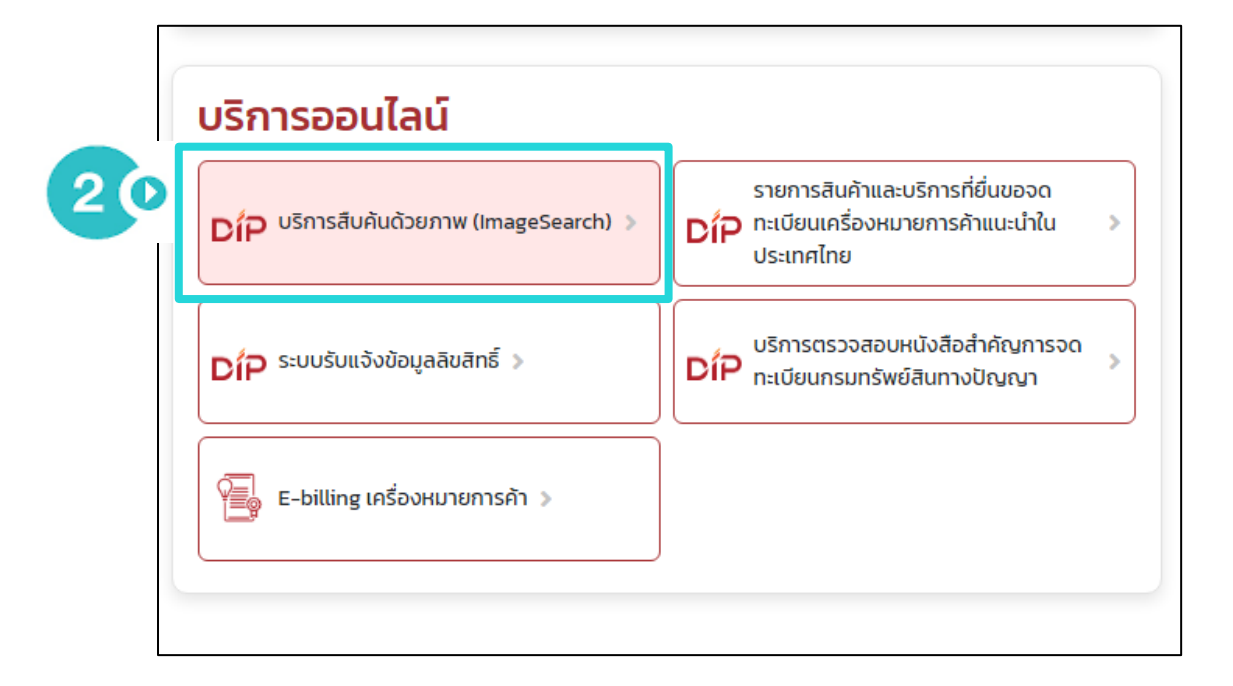

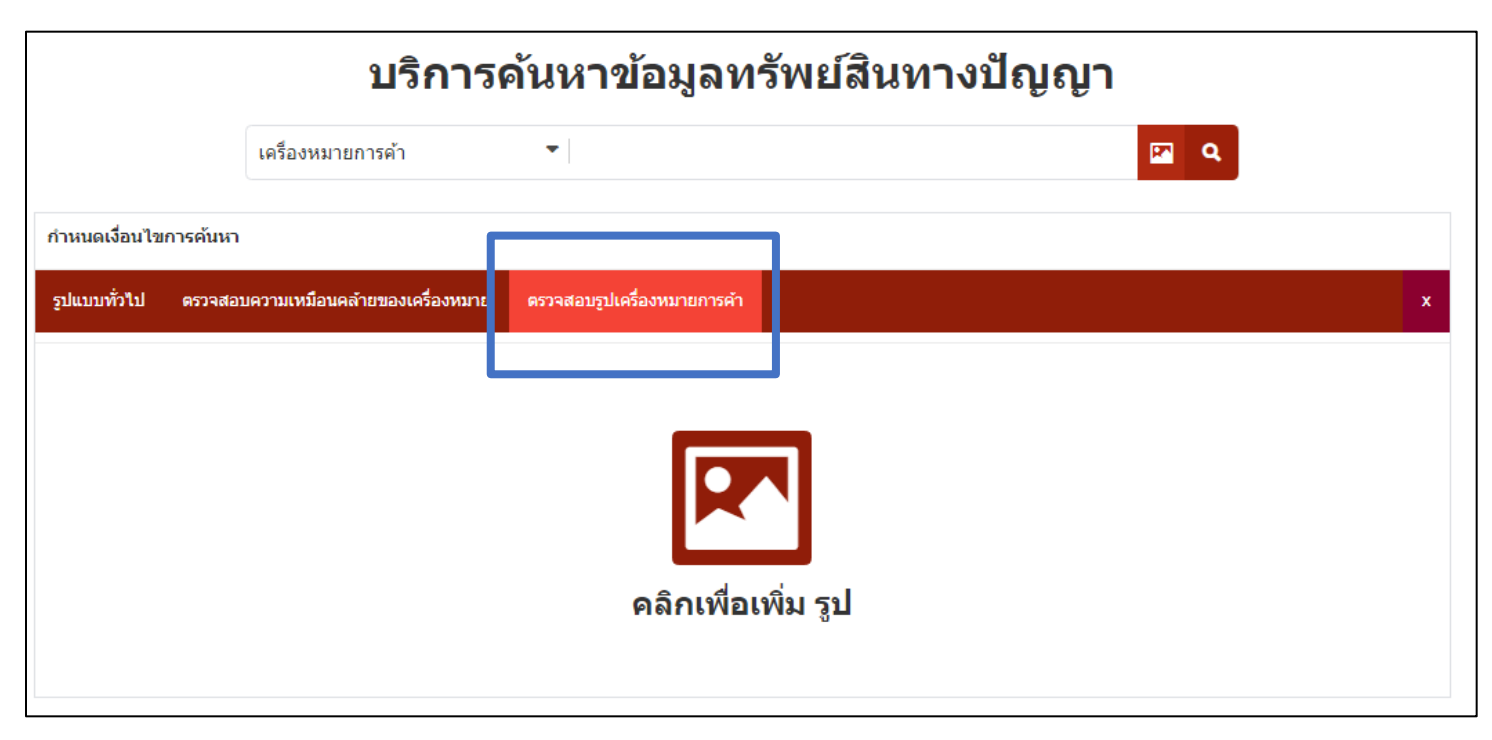

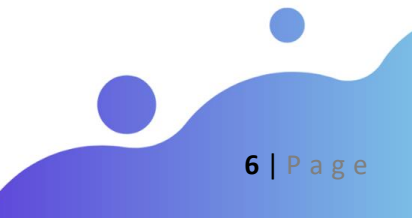

# **3.1.2 เข้าผ่าน app DIP e-Service รองรับทั้ง IOS และ Android**

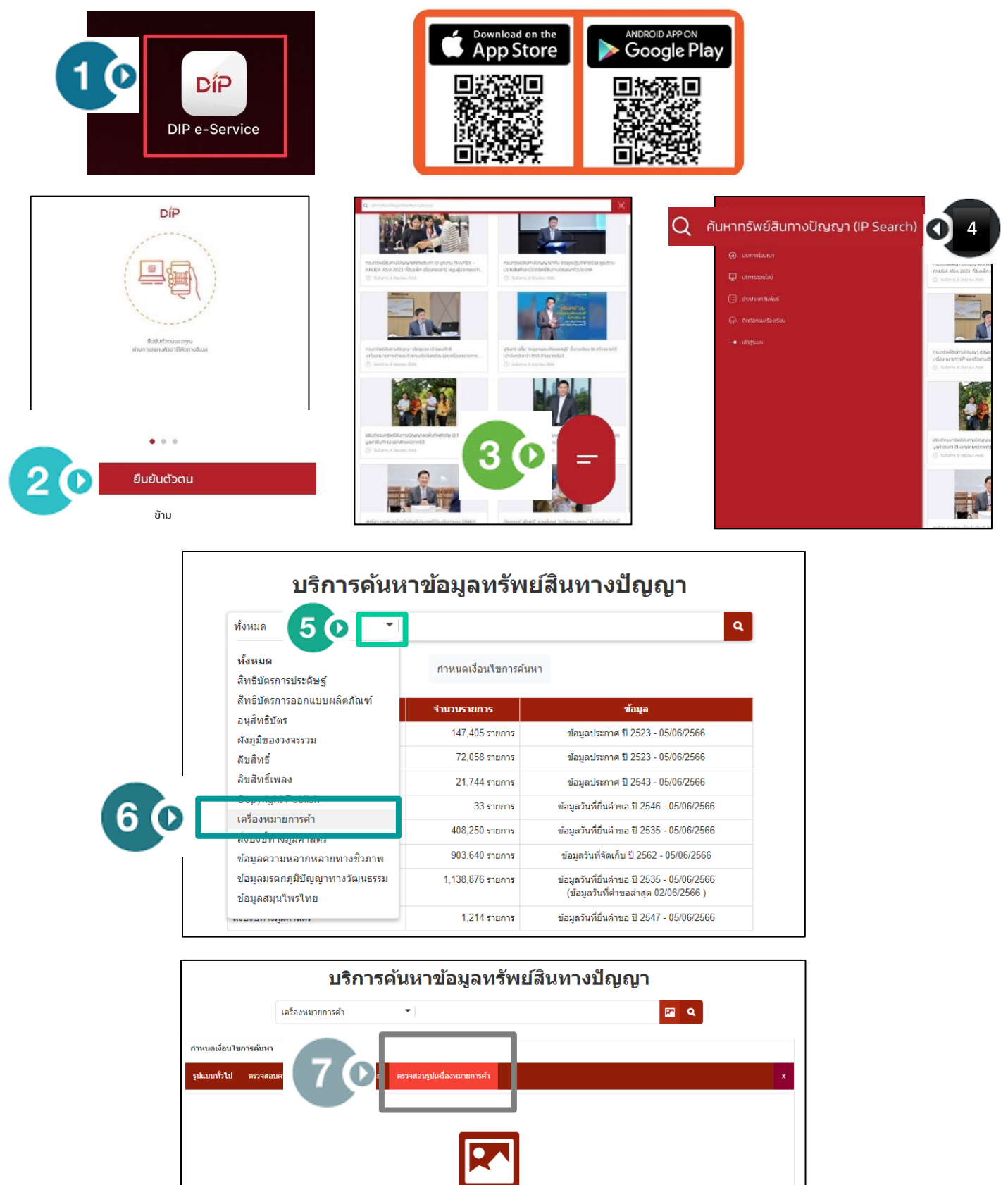

คลิกเพื่อเพิ่ม รูป

**3.2 วิธีการค้นหา**

- กด เพื่ออัพโหลดภาพเครื่องหมายที่ต้องการตรวจสอบ

- \*กรณีใช้ smart phone แท็ปเล็ต สามารถเลือกภาพได้จาก คลังรูปภาพ ถ่ายภาพ หรือเลือกไฟล์

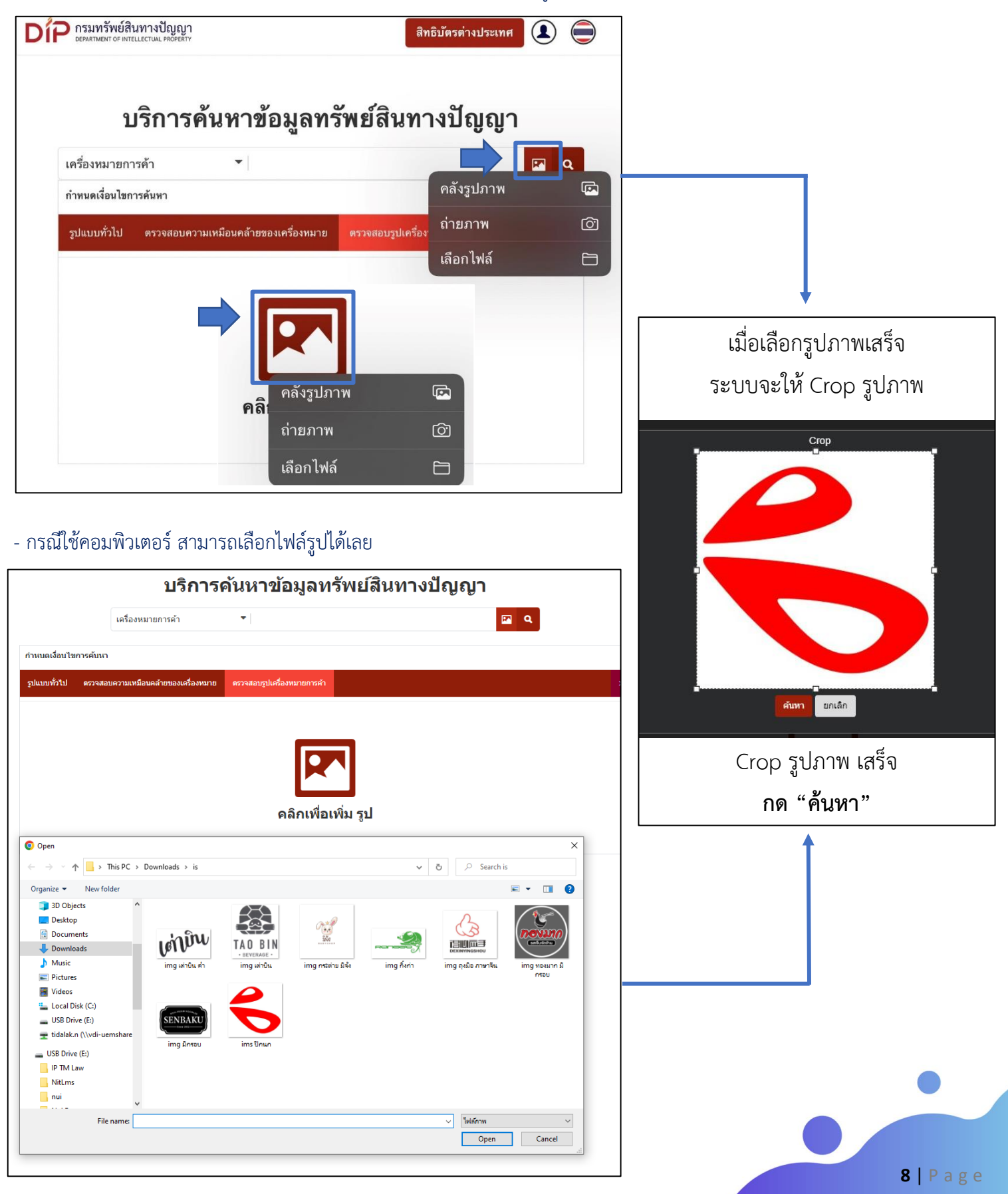

#### แจ้งปัญหาการใช้งาน **3.3 แสดงผลการค้นหา**  $\mathbf{D}$ เกรมทรัพย์สินทางปัญญา  $70$ หลัก  $\mathbf{C}$  $8<sup>o</sup>$  $\hat{\mathcal{L}}$  Export ออกรายงานผลที่ตรวจค้น ไฟล์ PDF รูปภาพที่ใช้ค้นหา จำพวกสินค้า/บริการที่ต้องการ  $6<sup>o</sup>$  $\Omega$  ធ ตรวจสอบ O **3**่ 1 สารเคมี  $2\bar{a}$ Crop รูป 3 เครื่องสำ. 5 เภสัชกรรม 7 เครื่องจั.. 10 อุปกรณ์กา. 12 ยานพาหนะ 25 เสื้อผ้า 28 ของเล่นแล. ่ 29 เนื้อสัตว.. 30 อาหารหลัก 31 สินค้าเกษ.. 32 เครื่องดี... 4 (O ค้นหารูปภาพ  $5<sub>o</sub>$ ย้อนกลับ  $\overline{\Box}$  35 บริการด้า.. คั้นหารูปใหม่<br>-<br>คบายเหตุ: กรณีเครื่องหมายการค้าประกอบด้วยคำ โปรดตรวจสอบความเหมือนคล้ายด้วยวิธีตรวจสอบความเหมือนคล้ายของเครื่องหมายอีกครั้ง ์<br>บริการด้านการโฆษณาและธุรกิจ จากการค้นหา มีเครื่องหมายการค้าที่มีความเหมือนคล้ายทั้งหมด 16 รายการ แสดงผลเครื่องหมายการค้า <mark>20  $\checkmark$  รายการ/หน้า</mark>  $20$ 1 O  $\overline{10}$ 20  $50$ 100 1000 เลขที่คำขอ: 220134914 เลขที่คำขอ: 210129473 เลขที่คำขอ: 220136498 เจ้าของเครื่องหมาย : ห้างหุ้นส่วนจำกัด ... เจ้าของเครื่องหมาย : บริษัท กิจศิริ อิน... เจ้าของเครื่องหมาย: บริษัท เอ็กซ์-เรี.. จำพวก: 35 จำพวก: 10,28 **จำพวก** : 5, 25 สถานะ $: P$ สถานะ $: P$ สถานะ $: P$  $No.1$  $No.2$  $No.3$ ตรา nafon เลขที่คำขอ: 220109834 เลขที่คำขอ: 220143985 เลขที่คำขอ: 220119108 เ**จ้าของเครื่องหมาย** : ห้างหุ้นส่วนจำกัด ... เจ้าของเครื่องหมาย : บริษัท ชัยเจริญ เอ... เจ้**าของเครื่องหมาย** : นายชาญชัย บวบนิล จำพวก $: 35$ จำพวก $: 1$ จำพวก $: 1$ สถานะ $p$ สถานะ: P สถานะ: P

#### **3.4 การออกรายงานผลการตรวจค้น**

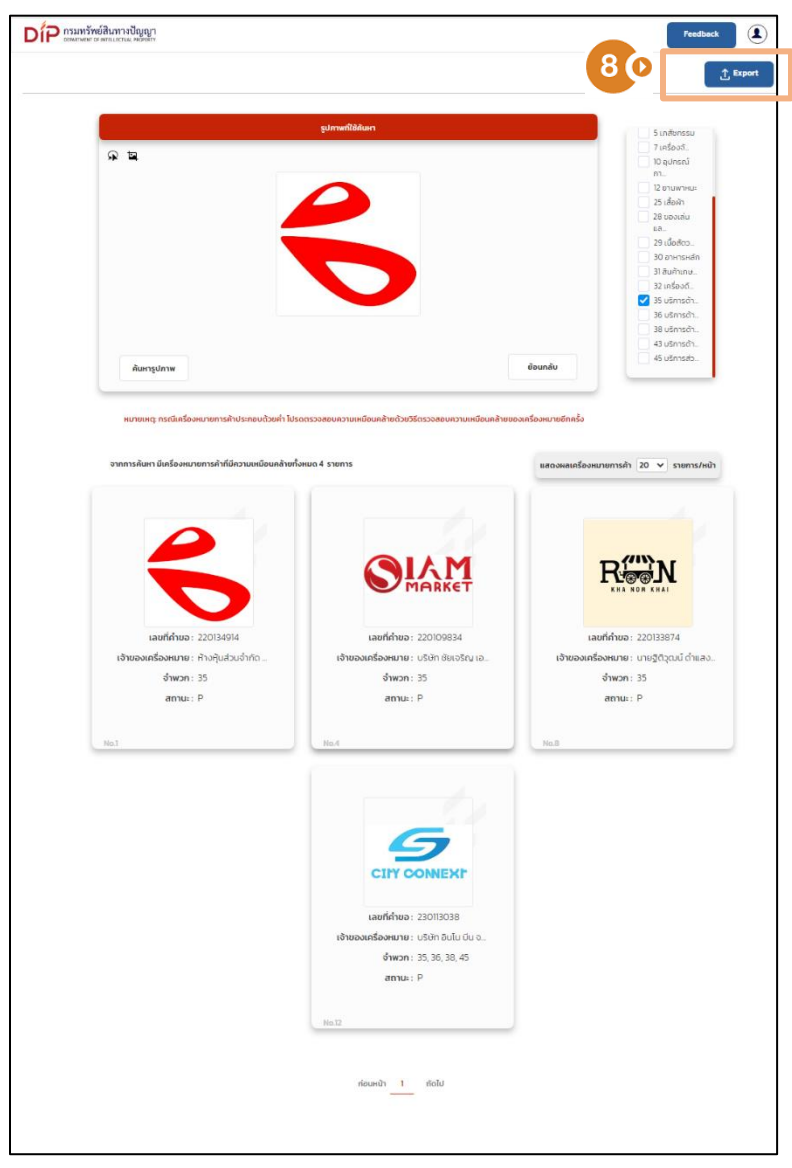

------------------------------

# ออกรายงานผลที่ตรวจค้น *"ไฟล์ PDF"*

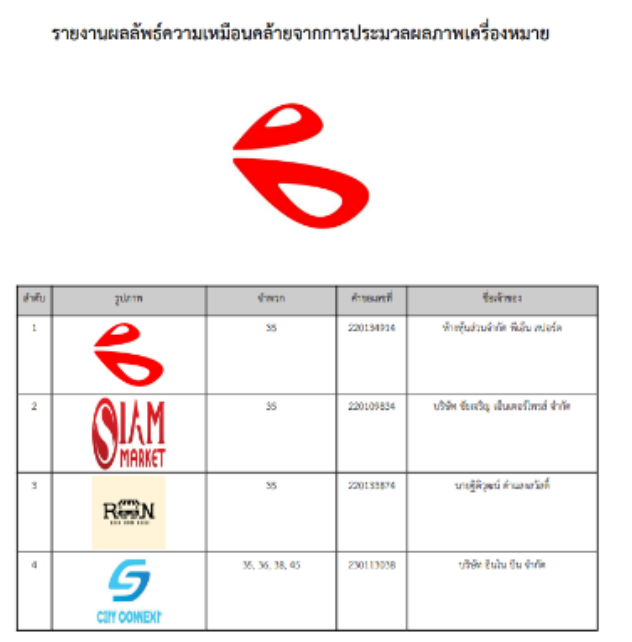

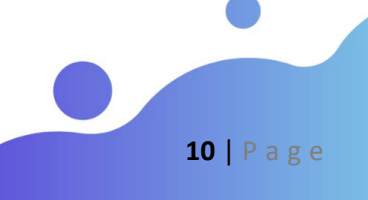